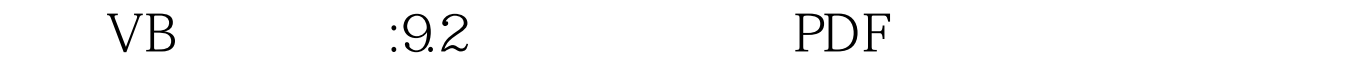

https://www.100test.com/kao\_ti2020/244/2021\_2022\_\_E4\_BA\_8C\_ E7\_BA\_A7VB\_E5\_9F\_c97\_244453.htm 1  $VB$  " " " " wisData" 2. a database + 200 km  $\sim$  200 km  $\sim$  200 km  $\sim$  200 km  $\sim$  200 km  $\sim$  $\overline{a}$  $\frac{u}{2}$ database when  $\alpha$ 打开" →在数据表窗口输入记录(注意窗口样式)→ 单击"  $\frac{a}{2}$  +  $\frac{a}{2}$  +  $\frac{a$ database  $\blacksquare$  $\frac{1}{2}$ ,  $\frac{1}{2}$ ,  $\frac{1}{4}$ ,  $\frac{1}{2}$ ,  $\frac{1}{4}$ ,  $\frac{1}{4}$ ,  $\frac{1}{4}$ ,  $\frac{1}{4}$ ,  $\frac{1}{4}$ ,  $\frac{1}{4}$ ,  $\frac{1}{4}$ ,  $\frac{1}{4}$ ,  $\frac{1}{4}$ ,  $\frac{1}{4}$ ,  $\frac{1}{4}$ ,  $\frac{1}{4}$ ,  $\frac{1}{4}$ ,  $\frac{1}{4}$ ,  $\frac{1}{4}$ ,  $\frac{1}{4}$ , 的修改、删除、添加操作。 3.建立查询 建立查询就是在数 database  $\epsilon$ 生成器中构造查询条件→单击"运行" →单击"保存",给 出查询结果文件名→"关闭"。 查询生成器说明 100Test 下载

www.100test.com